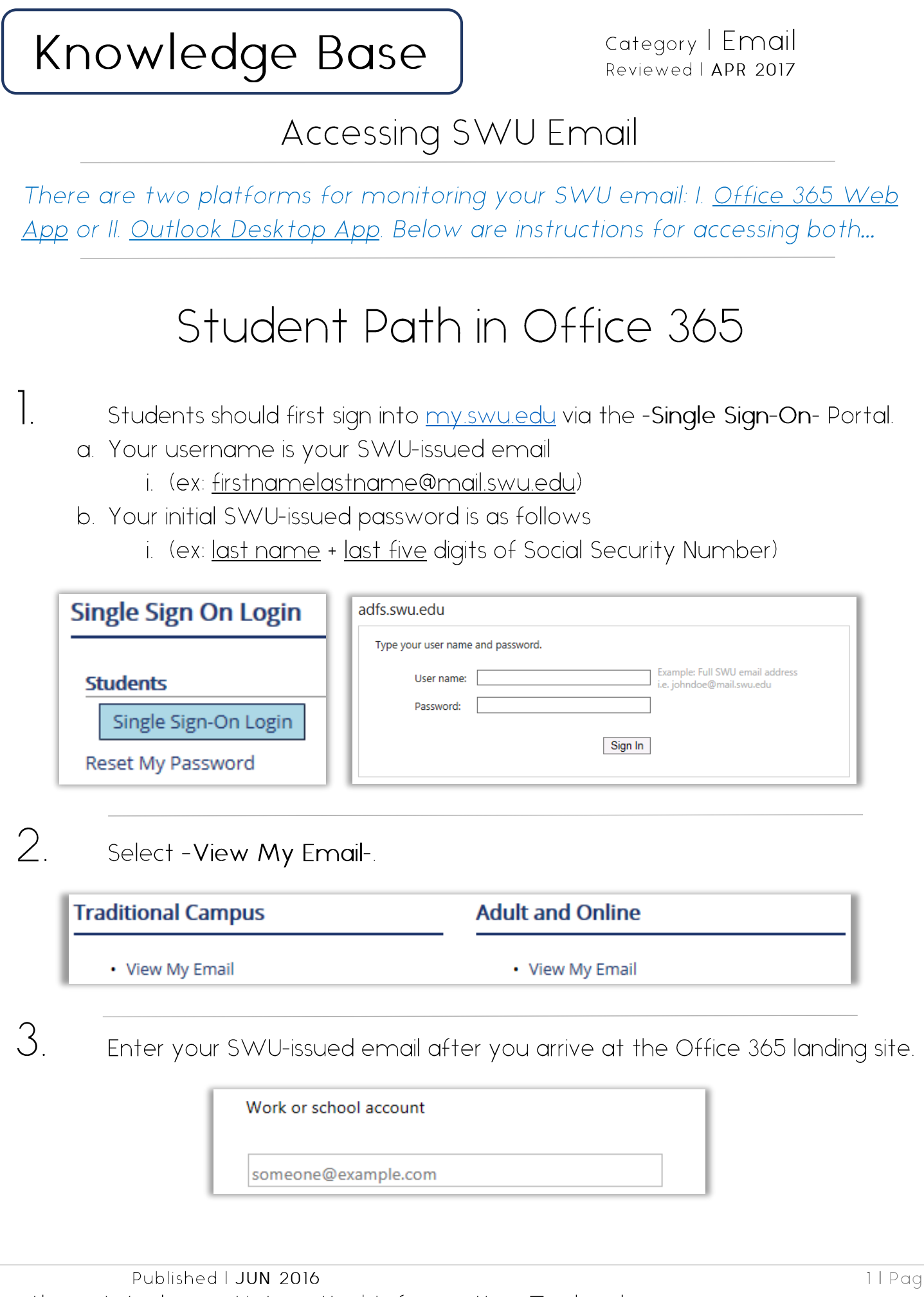

Southern Wesleyan University | Information Technology

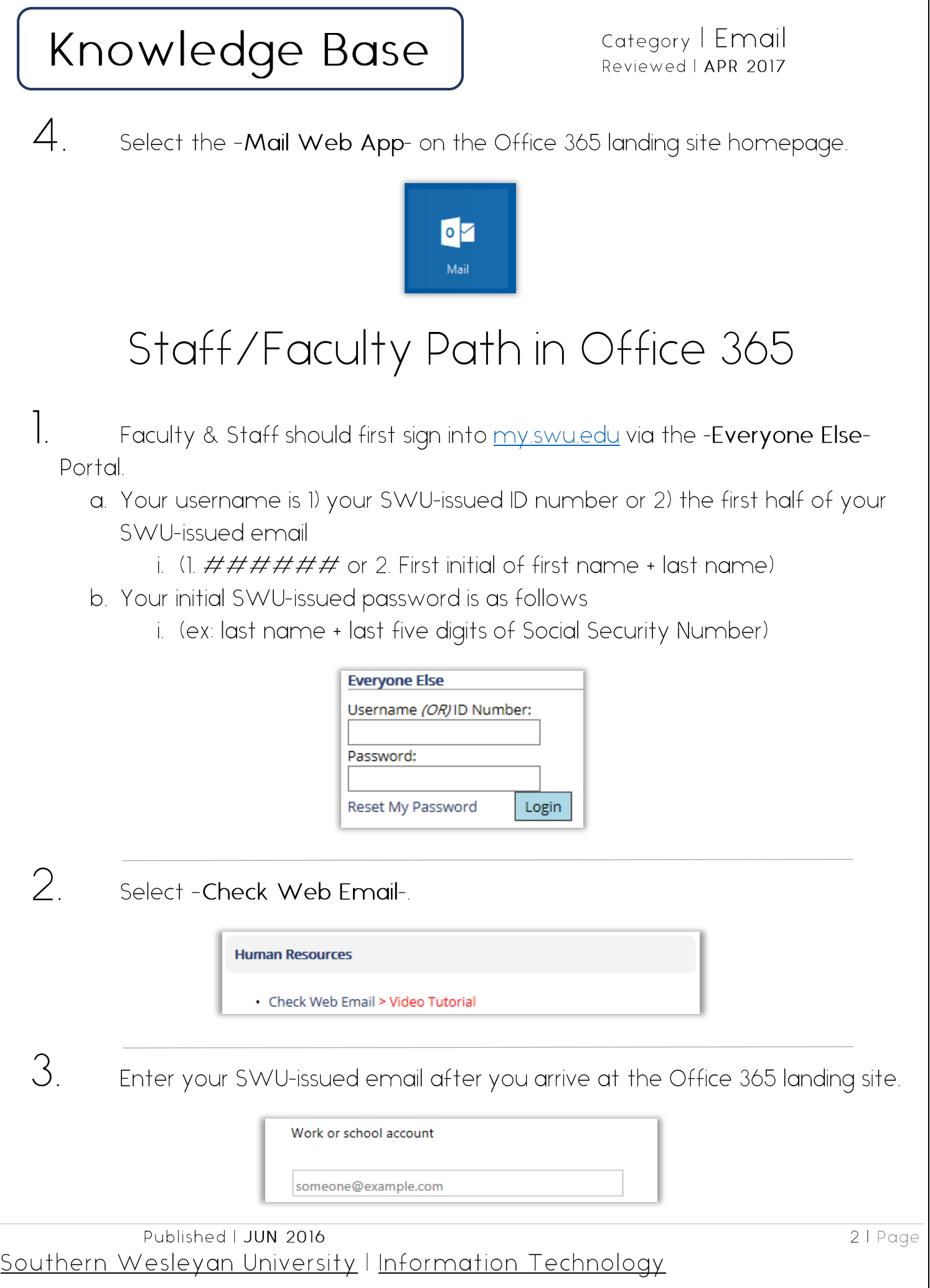

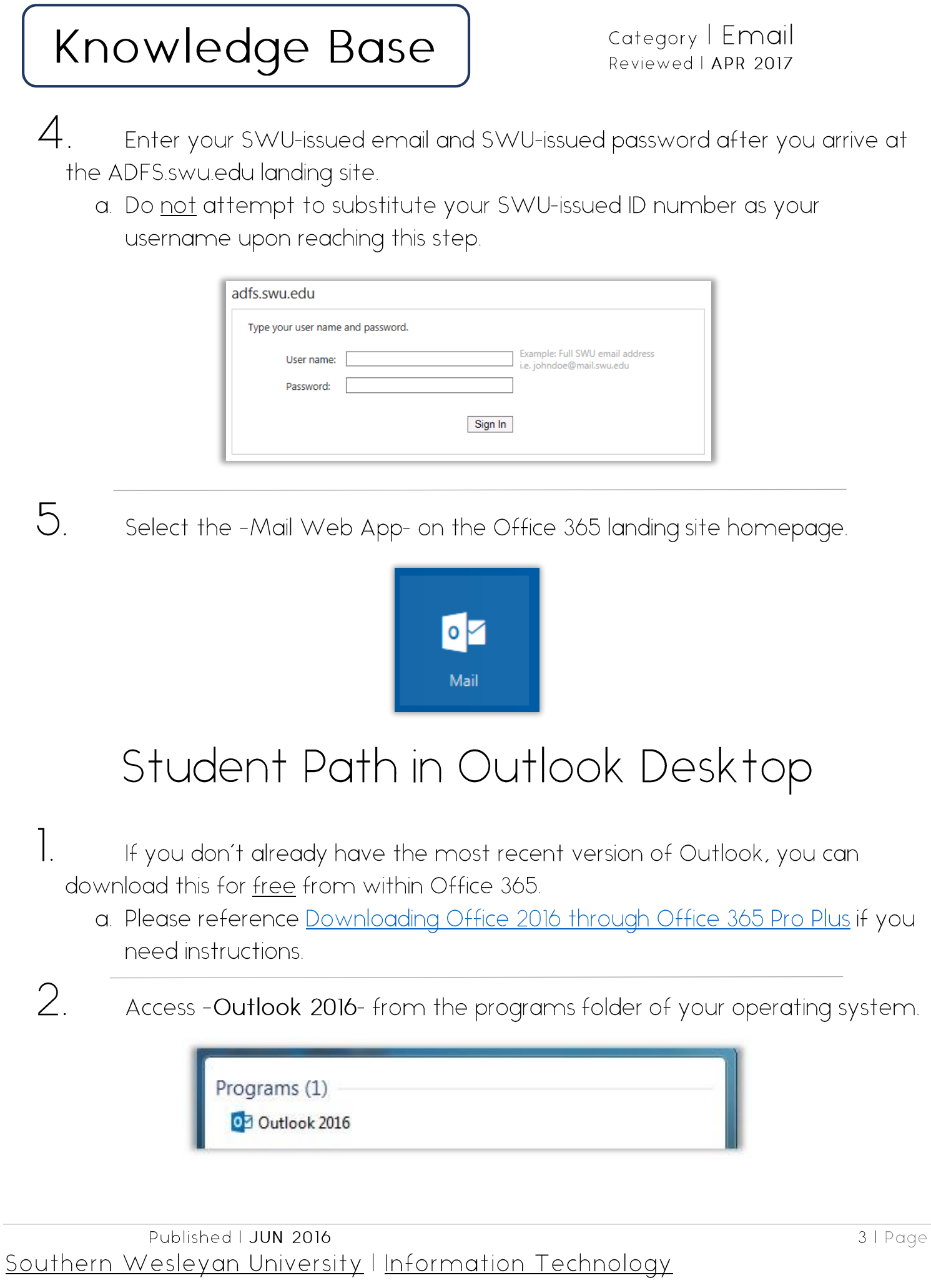

## Knowledge Base

3. Login to Outlook with your SWU-issued credentials to view your email.

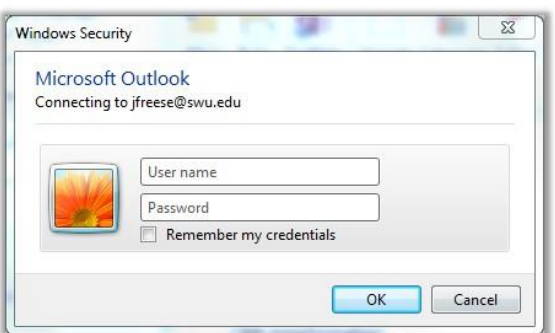

## Staff/Faculty Path in Outlook Desktop

- $\overline{\phantom{a}}$ If you would like to utilize a personal computer, then you will need to download Outlook for free from within Office 365.
	- a. Please reference Downloading Office 2016 through Office 365 Pro Plus if you need instructions.
- $2.$ If you possess a SWU-issued desktop or laptop, then Outlook is already imaged to your computer. Search for it in your programs folder.

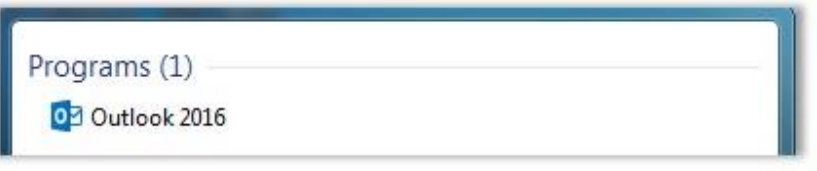

3. Login to Outlook with your SWU-issued credentials to view your email.

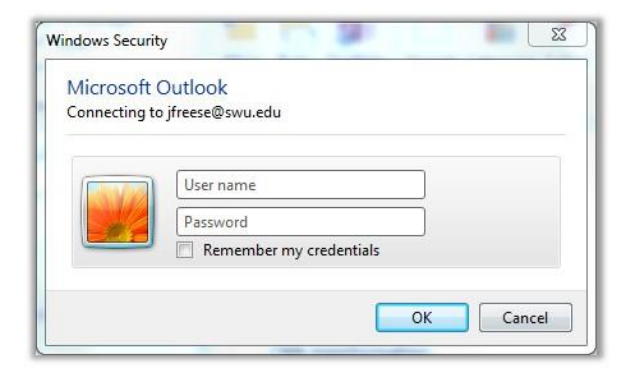